# 早送り・早戻しする

# KKI EXIをタッチし続ける

- ●離すと、通常の再生に戻ります。
- ●動画の最後まで早送りした場合、通 常の再生に戻り、次の動画を再生し ます。

### 動画を頭出しする

### KI DI をタッチする

### 一時停止する

を選ぶ ● ■ 本選ぶと、再生を開始します。

## 繰り返し再生する(リピート)

### ■ ∞ を選ぶ

- ●再生中の動画を繰り返し再生します。
- ●選ぶごとに、下記のように切り換わ ります。 1ファイルリピート→フォルダリ
	- ピート→通常再生→(1ファイルリ ピートに戻る)

# 順不同に再生する(ランダム)

#### ■※ を選ぶ

- ●リスト内の全動画を、順不同に再生 します。
- ●選ぶごとに、下記のように切り換わ ります。 フォルダランダム→全ファイルラン

ダム→通常再生→(フォルダランダ ムに戻る)

### お願い

●SD/USB再生中にSDメモリーカード/ USBメモリーを抜かないでください。 データが破損するおそれがあります。

# **再生するファイルを選ぶ**

音楽再生の場合、リストを絞って選曲する ことができます。(アーティスト別、アルバ ム別など)

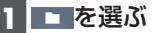

- **2** ファイルの種類を選ぶ 音楽:音楽再生
	- 手順3へ
	- 動画:動画再生
		- 続けて再生したいフォルダ・ファ イルを選ぶ
- **3** いろいろな方法で選曲する(音楽 再生の場合のみ)

### 選曲するリストを選ぶ

 アルバム: アルバムのリスト を表示 ● アーティストのリ ストを表示 ● 全曲: 全曲を表示(リス

### トを絞らない) ● フォルダ : フォルダのリスト を表示

- **4** 項目を選んでリストを絞る ● ALL: 選んだリストの全曲を表示 (リストを絞らない)
- **5** リストから曲を選ぶ ●選んだ曲を再生します。

#### お知らせ

- ●全曲モードでは50音順に再生されます。 アルバムごとの再生にはなりません。
- ●曲数が多い場合は、選曲できるようにな るまで時間がかかることがあります。